一. SE4600 連線說明 :

連線格式為 MODBUS RTU 格式

通信傳輸鮑率: 9600 或 19200

儀錶 RS485 串列位址: 1~FF,十六進位

通訊格式: N 8 2, N 8 1, O 8 1, E 8 1

二. ADDR 站號設定:

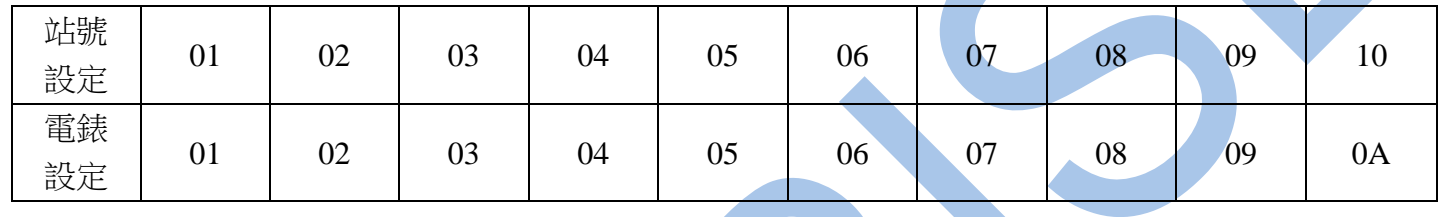

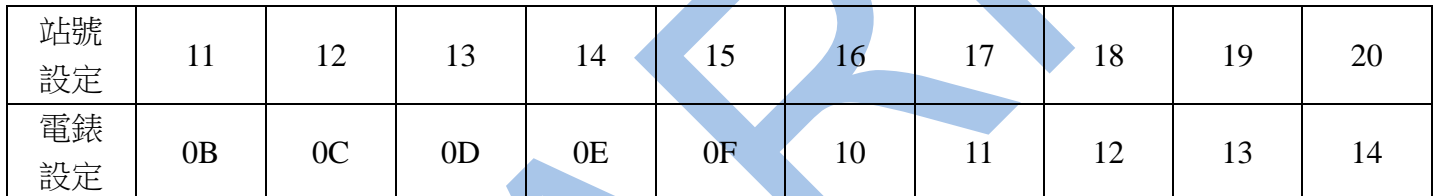

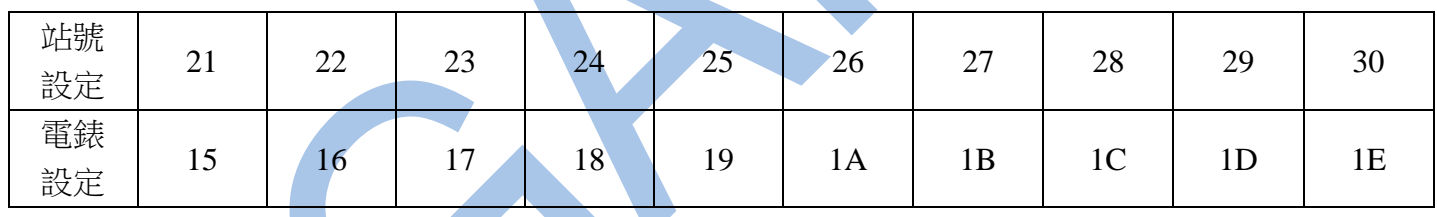

三. 範例:

1 . 讀取溫度及濕度數值

發送命令如下 : (16 進位)

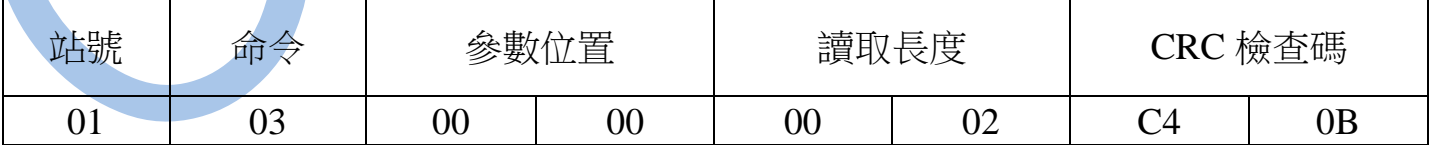

回傳命令如下 : (16 進位)

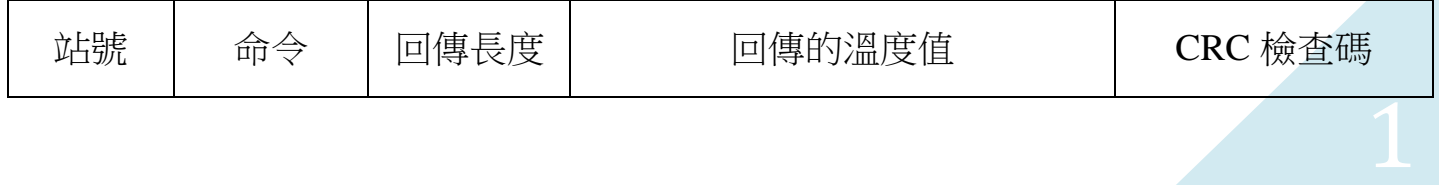

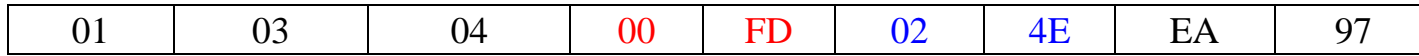

備註 : 回傳命令的紅色數值為溫度 , 藍色數值為濕度

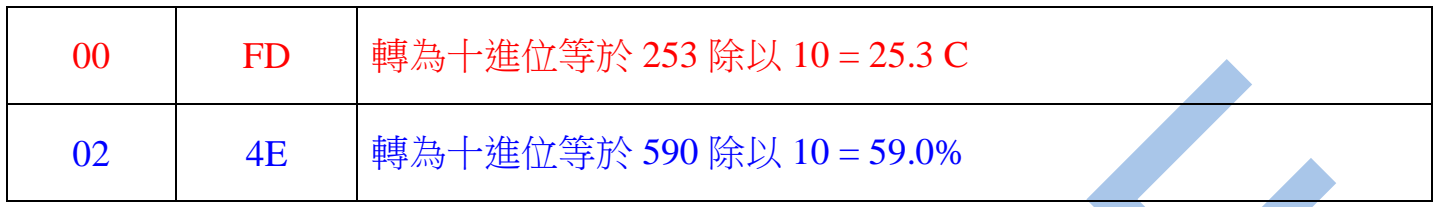

2 . 寫入改變參數 PUS1 溫度視覺補償如下 :

發送命令如下 (16 進位) : ( 把溫度視覺補償加 10.0 度 )

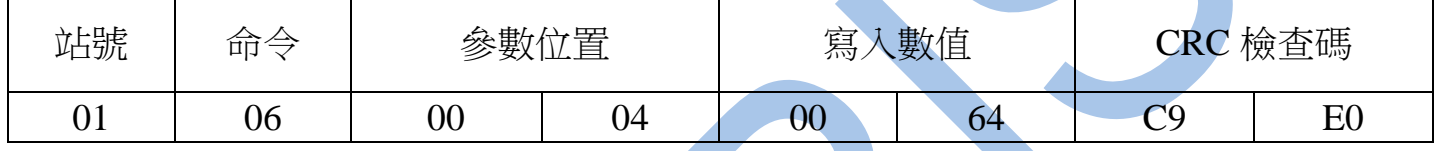

四.連線錯誤排除 :

1 . 檢查電腦內裝置管理員的 USB / 232 連接通訊戶位置 ( Comport ) 的設定是否正確

2 . 檢查 站號 , 連線速率 , N81 , N82 的設定是否正確

3 . 檢查 RS485 的正負極接線是否接對

## 讀取命令 : 03

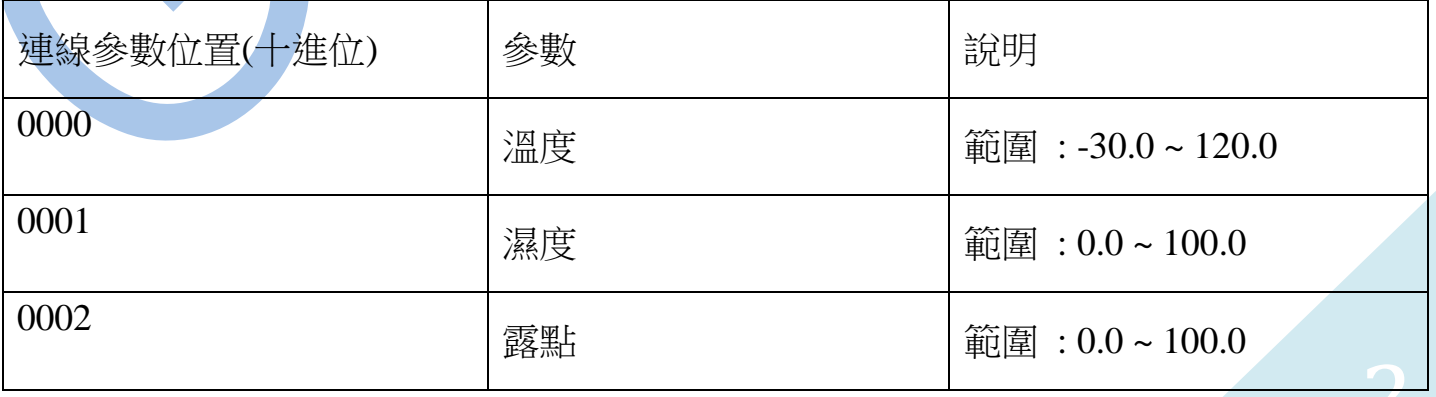

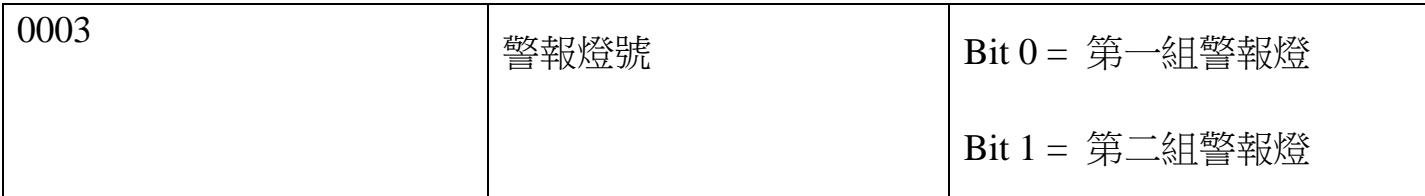

## 讀取命令 : 03 / 寫入命令 : 06

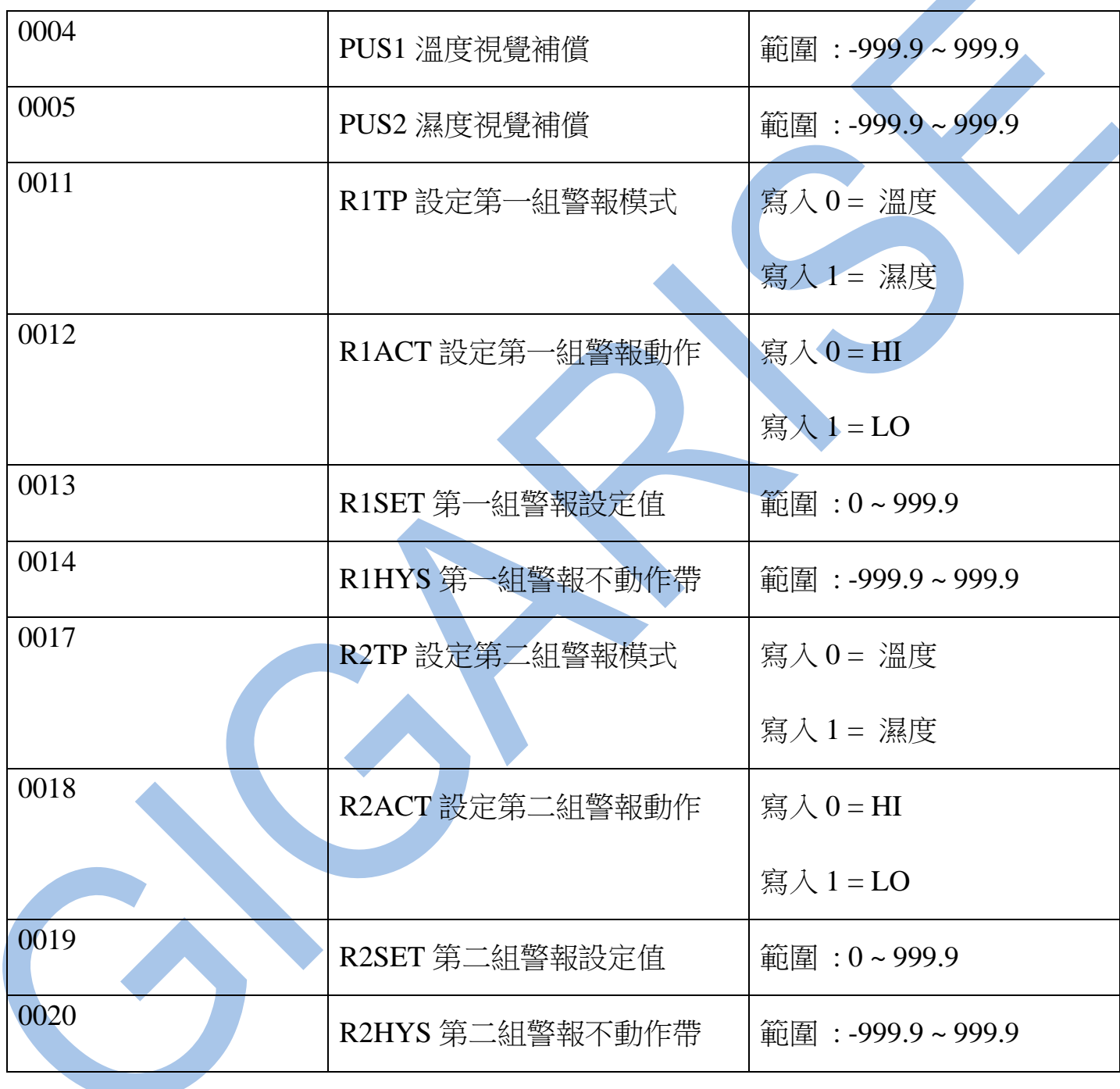

 $\blacktriangle$